# **参加登録手順(トップページ)**

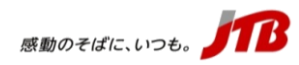

#### 【トップページ上部】

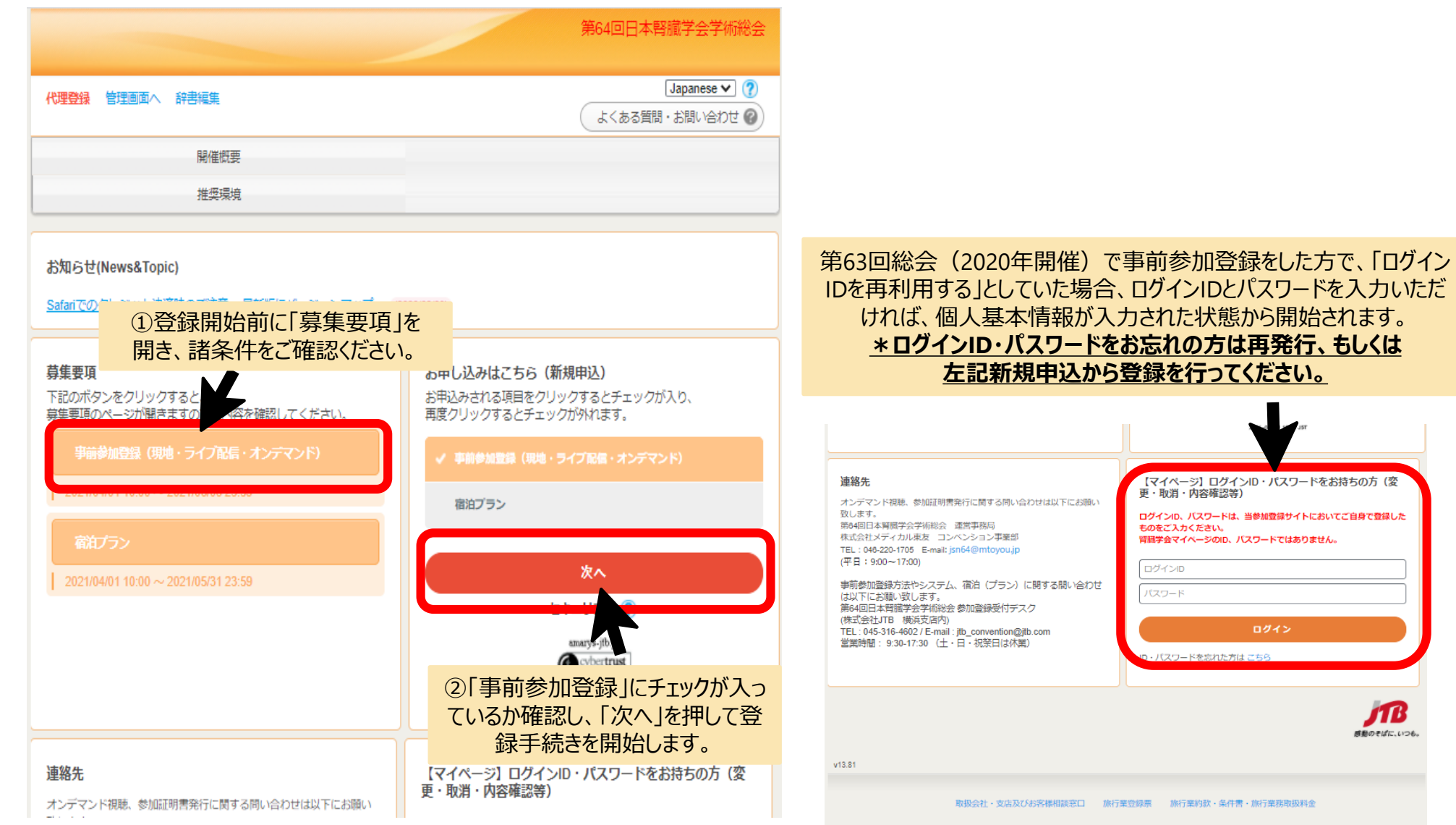

【トップページ下部】

ログイン

ドを忘れた方は こちら

лв 感動のそばに、いつも。

#### **参加登録手順(個人情報入力画面)**

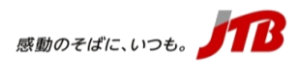

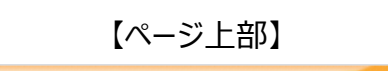

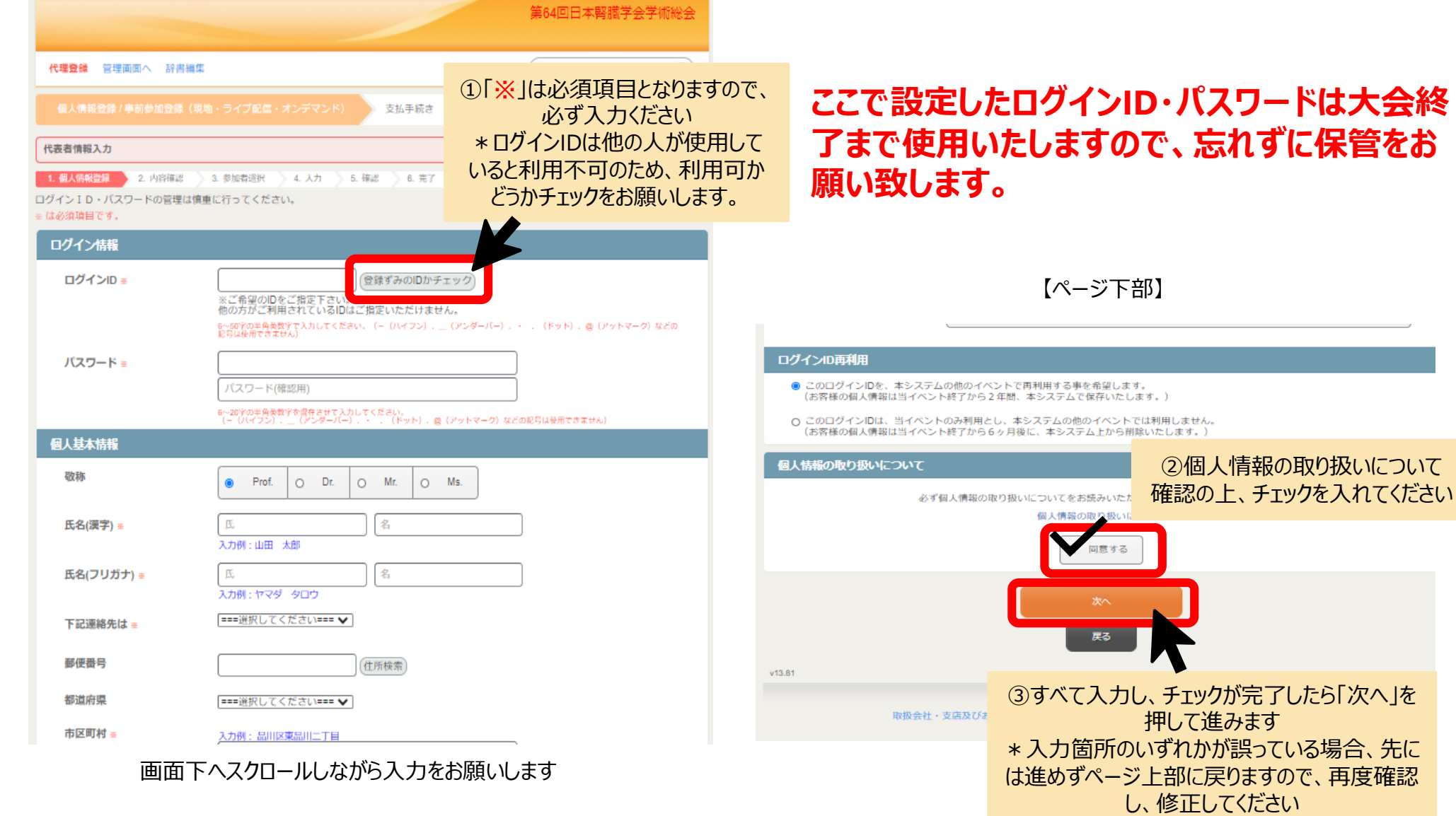

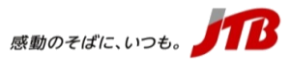

#### **参加登録手順(個人情報入力確認画面)**

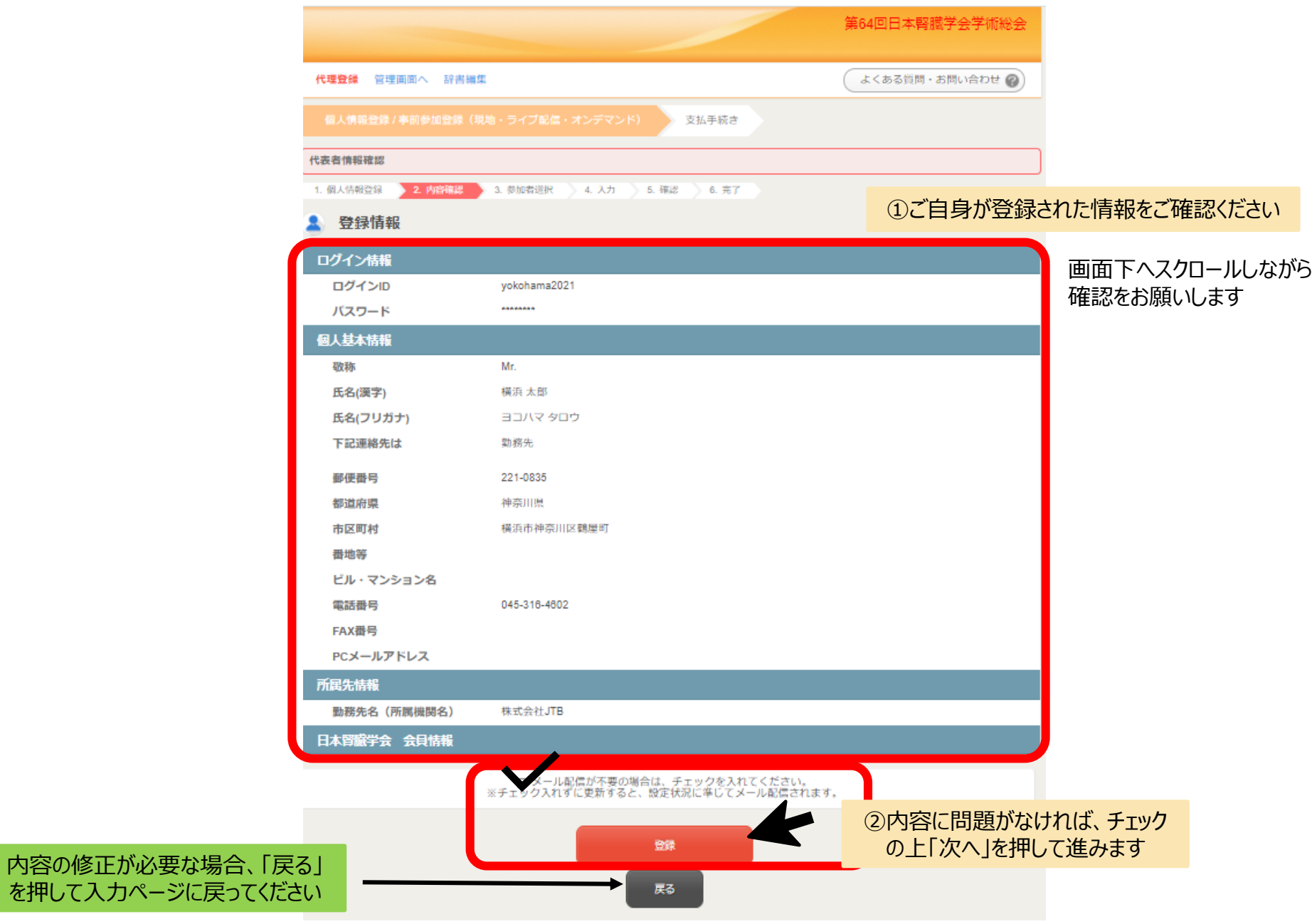

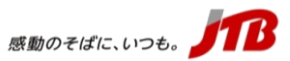

#### **参加登録手順(個人情報入力確認画面)**

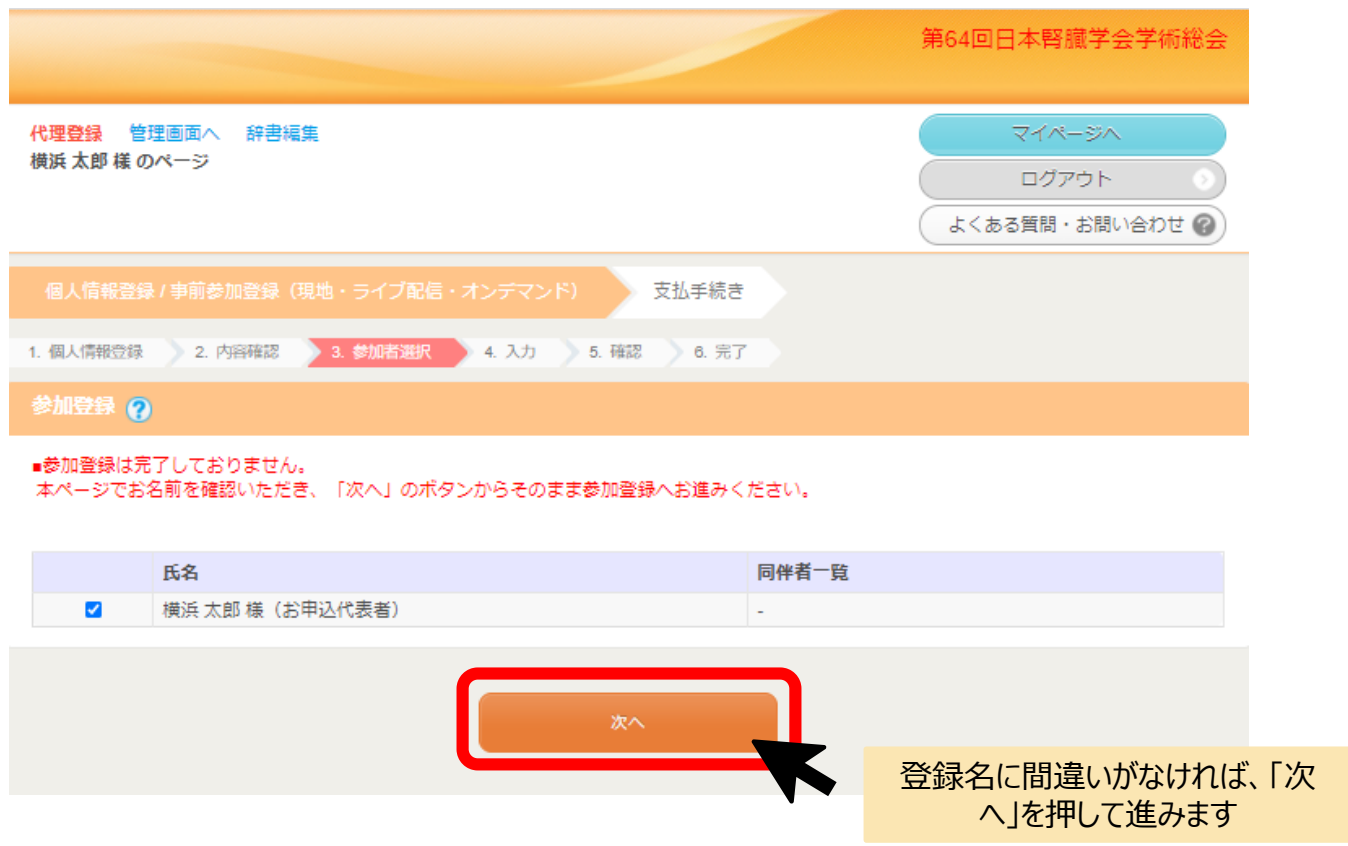

# **ここまででは個人情報の入力が終了したのみなので、未だ参加登録は完了しておりません。 必ずそのまま「次へ」を押して本登録へ進んでくださいますようお願いします。**

#### **参加登録手順(参加登録情報入力画面)**

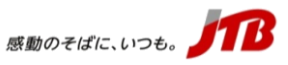

【ページ上部】

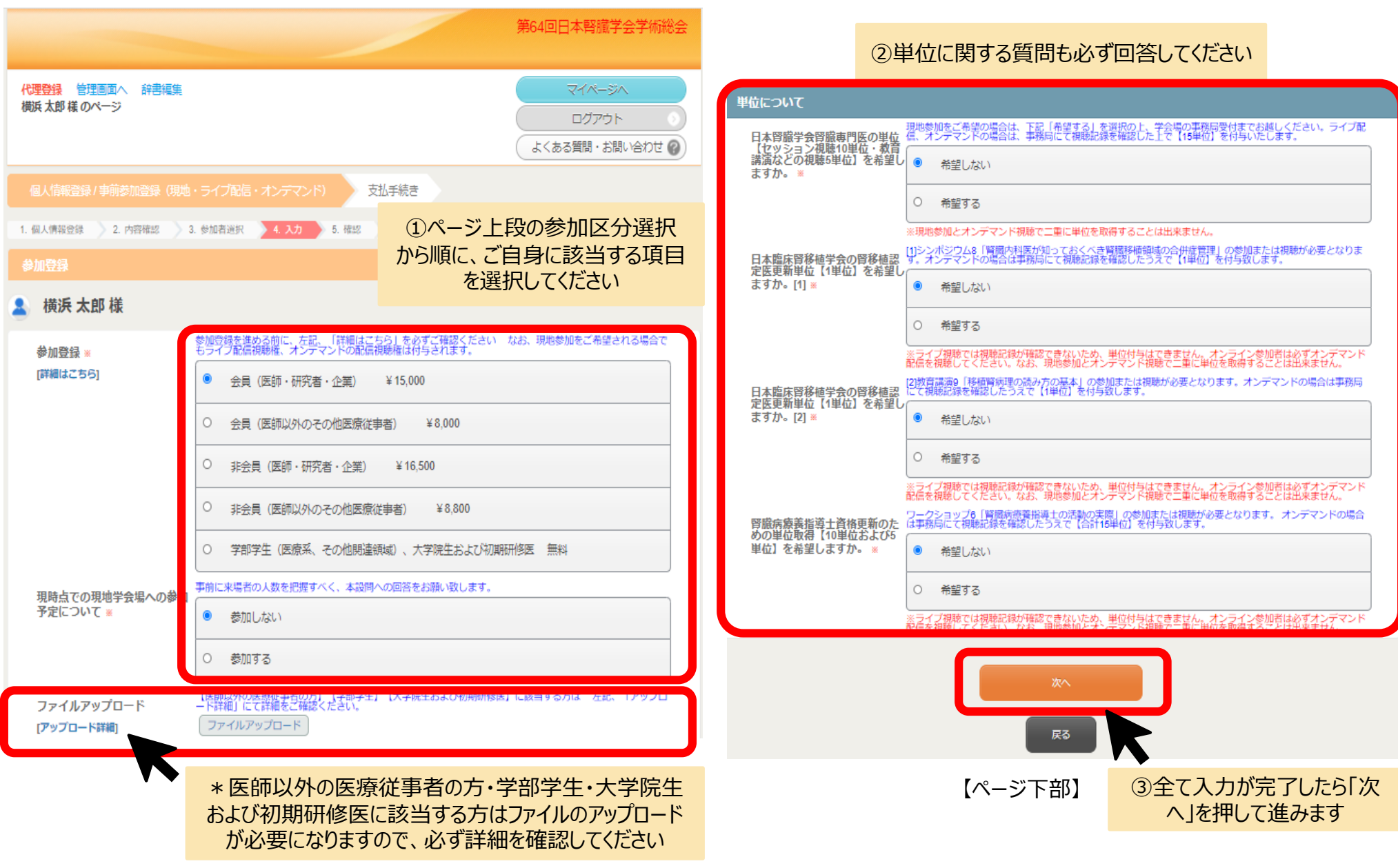

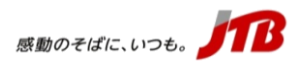

### **参加登録手順(参加登録情報確認画面)**

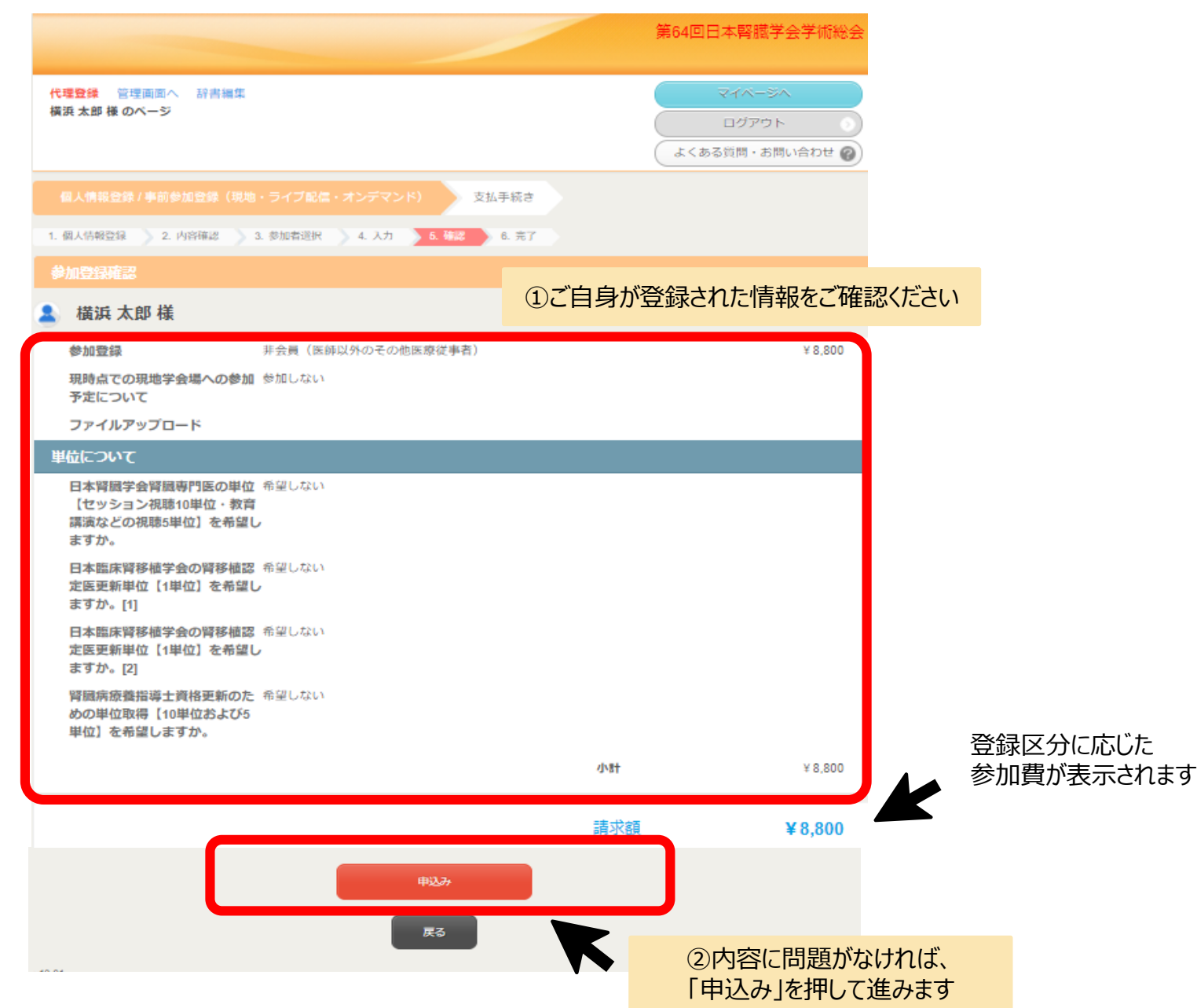

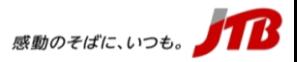

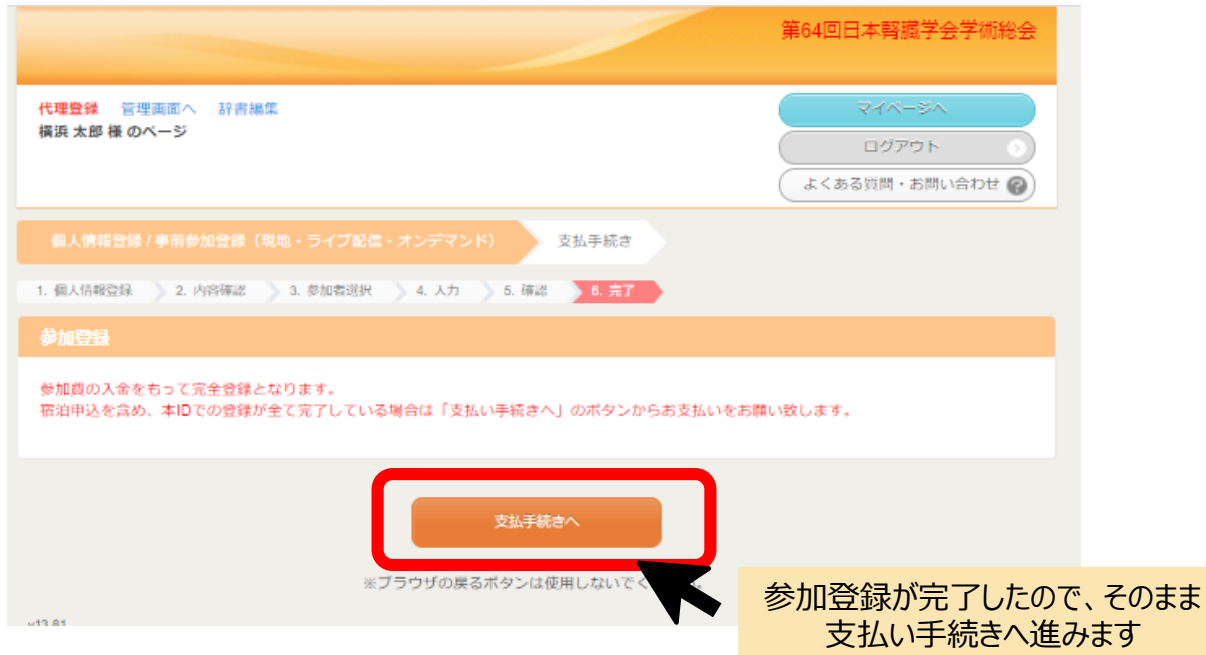

## **参加登録の項目入力は完了しましたが、参加費の入金をもって完全登録となります。 そのまま支払い手続きへ進み、支払い方法を選択して下さい。**

#### 感動のそばに、いつも。

### **参加登録手順(支払方法選択)**

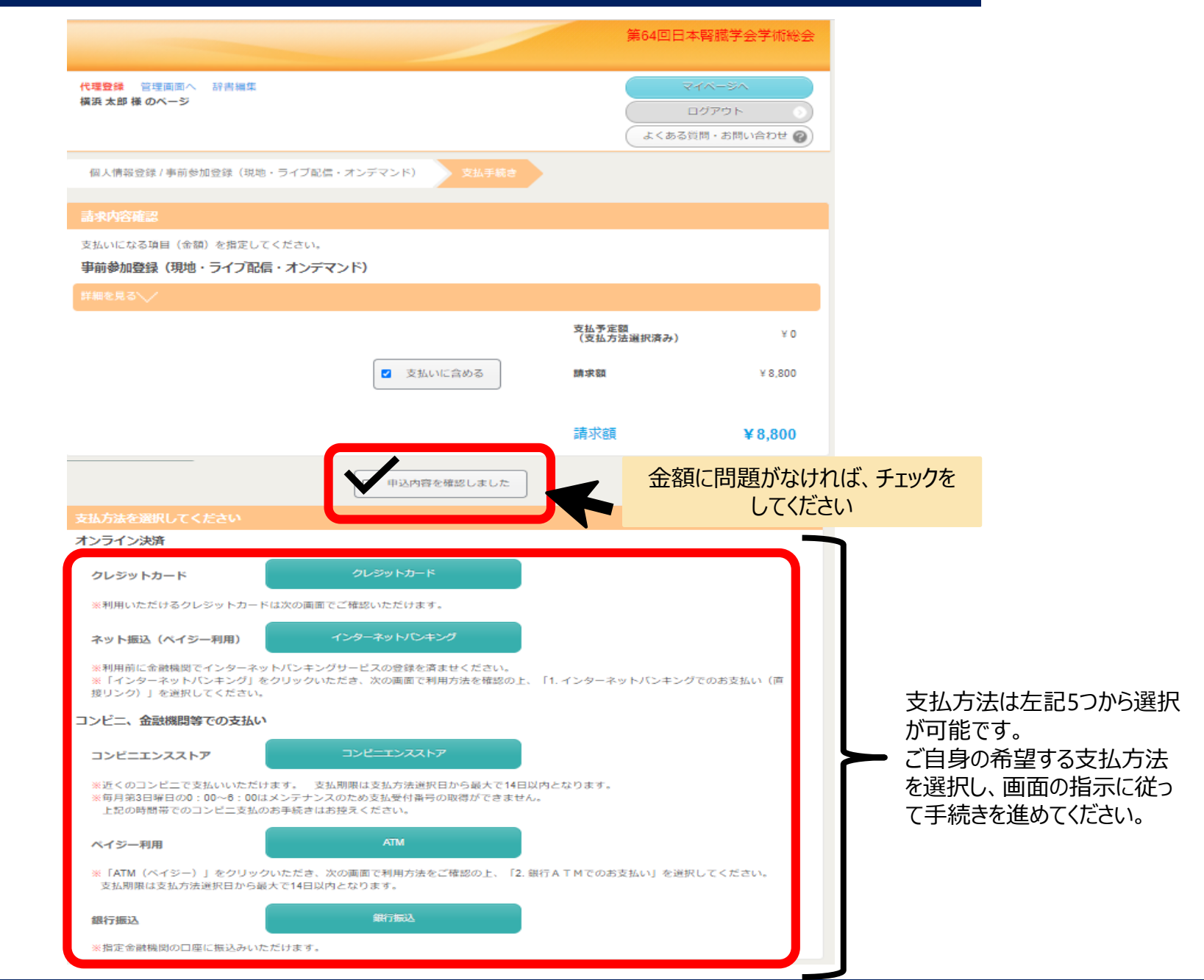

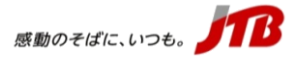

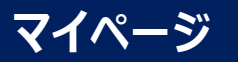

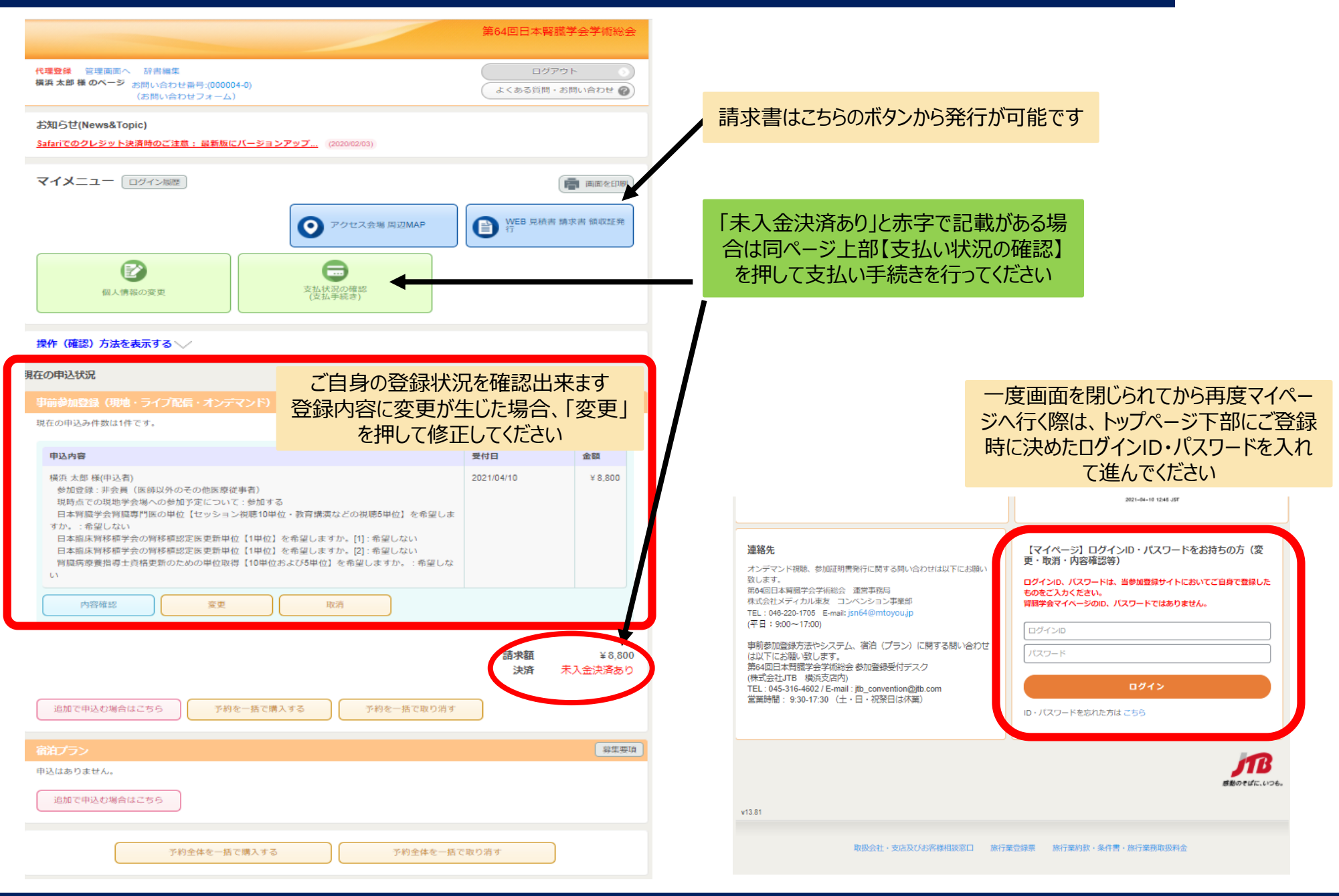